# **Testing using Cucumber in Ruby/JRuby**

## **Overview**

In this tutorial, we will create some tests in Cucumber for Ruby (or JRuby).

The test (specification) is initially created in Jira as a Cucumber Test and afterwards, it is exported using the UI or the REST API.

#### **Requirements**

- Install Ruby or JRuby
- Install the "cucumber" gem

## **Description**

After creating a Cucumber Test, of Cucumber Type "Scenario Outline", in Jira, you can export the specification of the test to a Cucumber .feature file via the REST API or the **Export to Cucumber** UI action from within the Test Execution issue.

The created file will be similar to the following:

#### **1\_CALC-889.feature**

```
@REQ_CALC-889
Feature: As a user, I can calculate the sum of 2 numbers
```

```
 @TEST_CALC-908 @UI @core
 Scenario Outline: Cucumber Test As a user, I can calculate the sum of 2 numbers
                                                  Given I have entered <input_1> into the calculator
                                                  And I have entered <input_2> into the calculator
                                                 When I press <br/>button>
                                                 Then the result should be <output> on the screen
                                                     Examples:
```
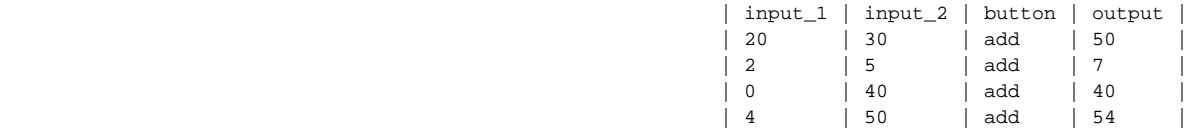

After running the tests and generating the Cucumber JSON report (e.g., [data.json](https://docs.getxray.app/download/attachments/62269724/data.json?version=16&modificationDate=1700612595955&api=v2)), it can be imported to Xray via the REST API or the **Import Execution Results** action within the Test Execution.

cucumber -x -f json -o data.json

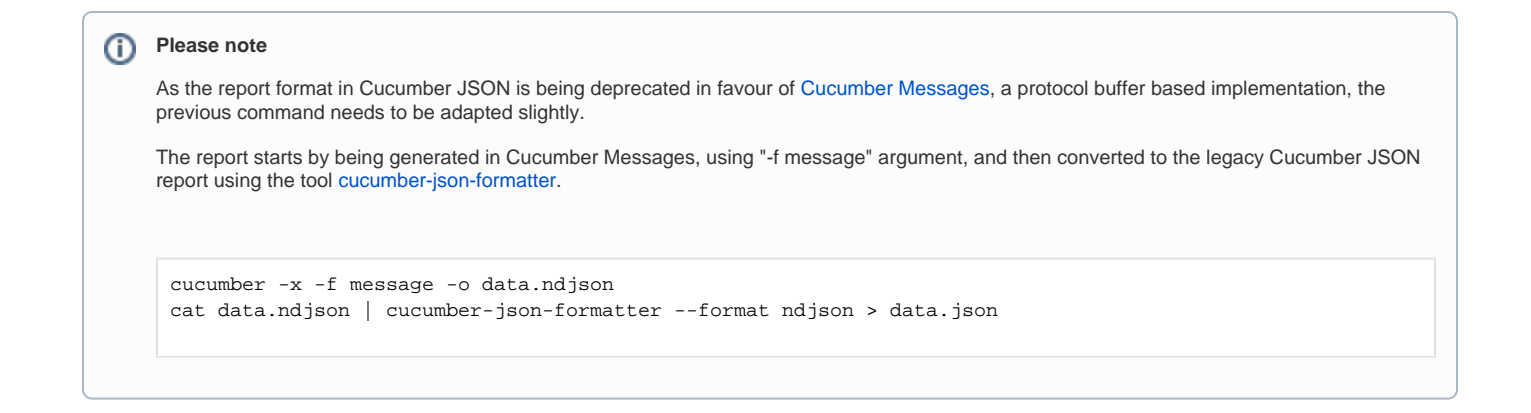

The execution screen details will not only provide information on the test run result, but also of each of the examples provided in the Scenario Outline.

The Cucumber Scenarios Example/Result details (i.e., **Hooks, Backgrounds** and **Steps**) are only available for executions done in Xray v2.2.0 ⊙ and above.

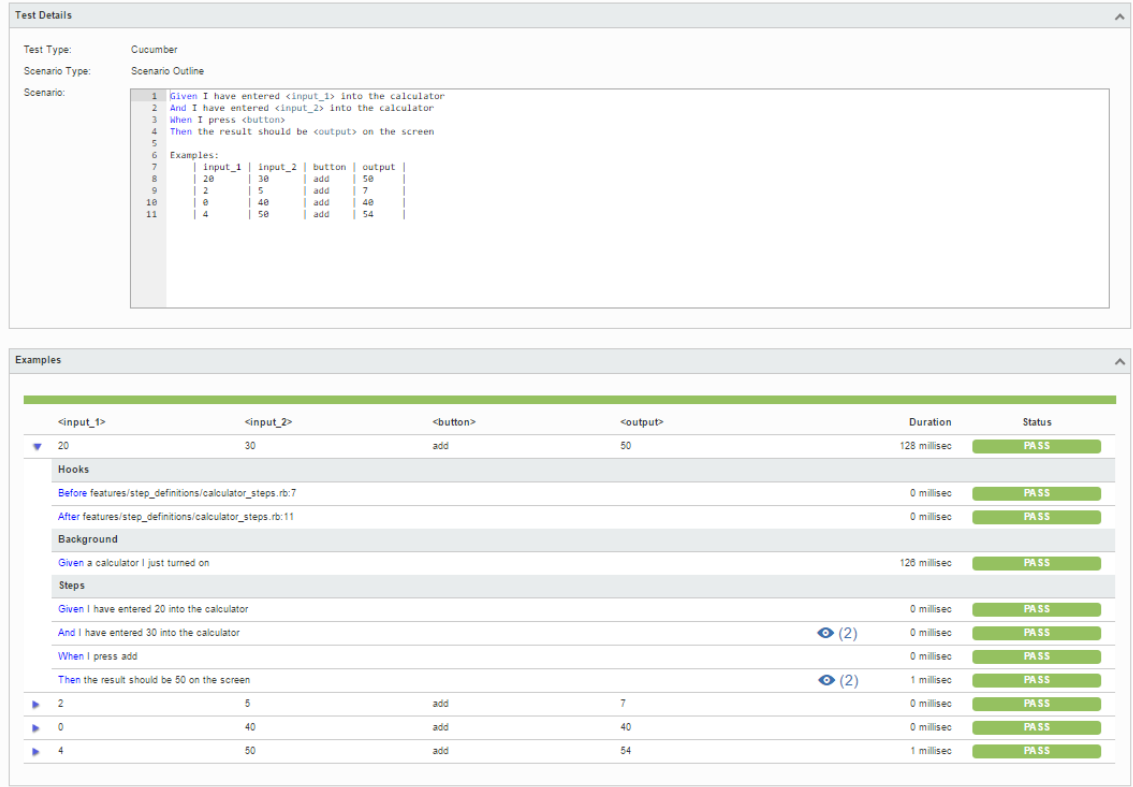

⊙

The icon  $\bullet$  (2) represents the evidences ("embeddings") for each **Hook, Background** and **Steps**, but is only available for executions done in Xray v2.3.0 and above.

#### ⊙ **Learn more**

Please see [Testing in BDD with Gherkin based frameworks \(e.g. Cucumber\)](https://docs.getxray.app/pages/viewpage.action?pageId=62267221) for an overview on how to use Cucumber Tests with Xray.

References

 $\odot$ 

- <https://cucumber.io/docs/reference/ruby>
- [Automated Tests \(Import/Export\)](https://docs.getxray.app/pages/viewpage.action?pageId=62271185)
- [Exporting Cucumber Tests REST](https://docs.getxray.app/display/XRAY/Exporting+Cucumber+Tests+-+REST)